# **Gestire la raccolta musicale con il computer**

(autore: Vittorio Albertoni)

## **Premessa**

Il più bel modo di apprezzare la musica è ascoltarla dal vivo.

Ma la grande soddisfazione dell'ascolto dal vivo la otteniamo a costo di qualche sacrificio: dobbiamo recarci dove la musica viene eseguita nel momento in cui viene eseguita. Inoltre l'esperienza che viviamo non è ripetibile.

Da quando Edison ha inventato il fonografo possiamo tuttavia accettare il compromesso di rinunciare all'ebbrezza dell'ascolto di un'opera musicale dal vivo e, pur di ascoltarla, accontentarci di ascoltarne una registrazione: la perdita di qualità dell'ascolto è compensata dal poter ascoltare quando vogliamo e tutte le volte che vogliamo l'opera musicale.

Dai tempi di Edison, peraltro, la perdita di qualità dell'ascolto è diventata praticamente impercettibile grazie al progressivo perfezionamento delle modalità di registrazione e di riproduzione dei suoni, al punto che oggi possiamo accettare un altro compromesso: rinunciare in parte alla qualità dell'ascolto di musica registrata per poter ascoltare l'opera musicale non solo quando e tutte le volte che vogliamo ma anche dove vogliamo, per esempio passeggiando in un parco.

Non mancano illustri opinioni contrarie a tutto ciò.

Il grande maestro Sergiu Celibidache, per esempio, scomparso verso la fine del secolo scorso, in epoca in cui l'hi-fi era ormai una realtà, ha sempre rifiutato di fare registrazioni ritenendo che, al di là della qualità che non può mai essere perfetta, è comunque non riproducibile la necessaria condivisione dello stesso spazio tra esecutore della musica e spettatore.

Nonostante le opinioni di Celibidache, soprattutto l'affiancamento della registrazione digitale del suono alla tradizionale registrazione analogica ha determinato un moltiplicarsi delle modalità di registrazione e di riascolto creando uno scenario all'interno del quale è difficile districarsi.

Questo manualetto ha l'obiettivo di fornire qualche elemento utile per districarsi e per far si che la nostra raccolta musicale, con l'ausilio del computer, sia governabile ed accessibile con la massima efficienza.

Dal momento che è ormai entrato nell'uso comune il neologismo «musica liquida» ad indicare quella disponibile sotto forma di file digitale e utilizzabile senza il tradizionale supporto fonografico, mi permetto di proporre l'altro neologismo «musica solida» per indicare quella utilizzabile con il tradizionale supporto fonografico.

# **Indice**

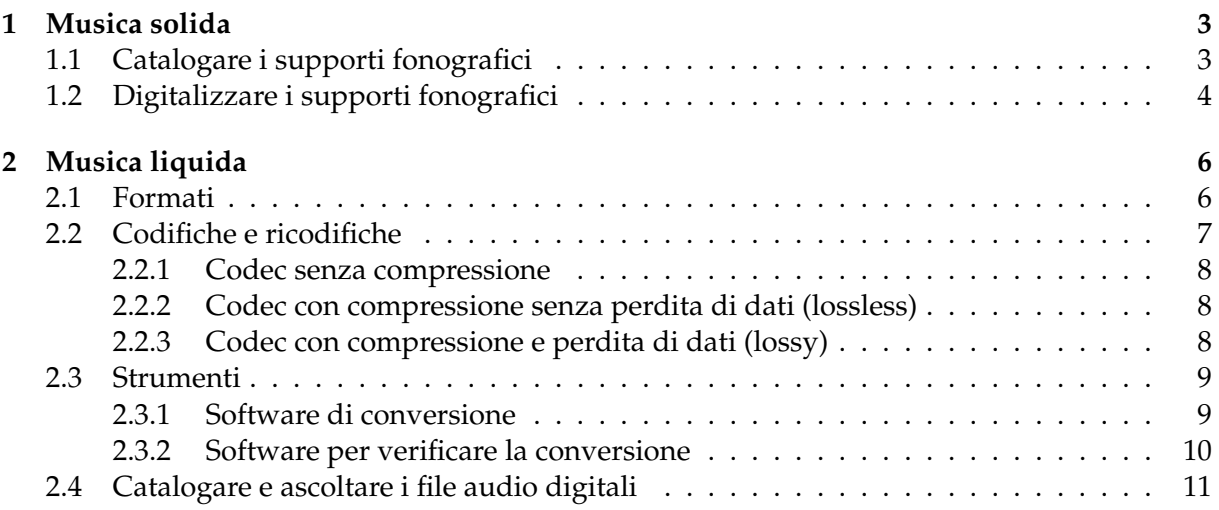

# <span id="page-2-0"></span>**1 Musica solida**

Per musica solida intendo quella che possiamo ascoltare grazie alla sua registrazione su un supporto fonografico.

La registrazione può essere analogica o digitale: nel primo caso il supporto è un disco in vinile o un nastro magnetico, nel secondo caso il supporto è un compact disc.

Per rappresentare analogicamente la realtà sensoriale suono si captano con idonei strumenti le vibrazioni trasportate dall'onda sonora che lo genera e si trasmettono intensità e profondità di queste vibrazioni o nell'ampiezza e nella profondità di incisione di un solco su un materiale adatto (disco vinilico) o nell'intensità di magnetizzazione su un materiale ferromagnetico (nastro magnetico); in entrambi i casi con il supporto di registrazione in movimento, in modo che l'onda sonora venga catturata tale e quale nel suo sviluppo temporale e, rimettendo in movimento il materiale registrato, diventi possibile, con strumenti adatti, rigenerare l'onda sonora tale e quale. Il tale e quale dipende dalla qualità dei materiali e degli strumenti utilizzati: è universale convinzione che le case discografiche abbiano ormai raggiunto la perfezione sul piano della registrazione. La perfezione sul piano della riproduzione dipende da quanto siamo disposti a spendere per le necessarie apparecchiature.

Un altro modo per registrare l'onda sonora è quello di registrarne il valore numerico ad intervalli di tempo regolari. L'onda sonora ha un aspetto sinusoidale continuo e non ha scalini: se la rappresentiamo rilevandone il valore ad intervalli di tempo creiamo scalini. Ma gli scalini diventano sempre più piccoli se l'intervallo di tempo è piccolo.

Si è constatato che se misuriamo il valore dell'onda 44.100 volte al secondo la sinusoide, pur non essendo ancora continua, è bella liscia nelle sue curve ed è praticamente simile alla sinusoide che avremmo disegnato per via analogica. Ciò che importa è che l'orecchio umano non è fisicamente in grado di avvertire la differenza.

E' proprio con l'onda misurata 44.100 volte al secondo che si creano i file digitali registrati sui CD musicali.

A testimonianza della qualità di questo modo di registrare abbiamo il grande maestro Herbert von Karajan che, nel 1981, produsse il primo CD della storia incidendovi la Sinfonia alpina di Richard Strauss, un brano che, con i suoi pianissimo e fortissimo, ha dimostrato che la registrazione digitale non ha nulla da invidiare alla registrazione analogica.

Permane comunque la diffusa convinzione che la qualità della registrazione analogica su vinile sia insuperabile. Lasciamo ad ognuno le sue convinzioni.

### <span id="page-2-1"></span>**1.1 Catalogare i supporti fonografici**

Così, tra vinile, nastri e CD, possiamo aver accumulato una montagna di materiale e in questa montagna, ogni volta che vogliamo sentire un brano musicale, dobbiamo andare a cercare il supporto su cui è registrato.

E' questa una prima occasione nella quale ci torna utile il computer: catalogare tutto il nostro materiale di musica solida in un database.

La prima cosa da fare è contrassegnare ciascun supporto con un'etichetta descrittiva, anche semplicemente numerata, e depositare i supporti ordinandoli secondo il contenuto dell'etichetta.

Io, per esempio, ho etichettato con OR1 il primo disco vinilico contenente musica orchestrale, OR2 il secondo, ecc. Ho etichettato PN1 il primo disco vinilico contenente musica per pianoforte solo, PN2 il secondo, ecc. Ho etichettato csOR1 la prima cassetta contenente musica orchestrale, ecc. Ho catalogato cdCH1 il primo compact disc contenente musica per chitarra sola, ecc.

In questo modo possiamo mantenere ordinati i nostri supporti ed essere in grado di trovarne uno qualsiasi in un attimo solo conoscendone l'etichetta.

A questo punto creiamo sul computer un database nel quale classifichiamo il contenuto dei nostri supporti e il gioco è fatto.

Assicuro chi non abbia dimestichezza con i database che non c'è nessuna difficoltà a crearne ed utilizzarne uno, basta un po' di pazienza e di buona volontà per crearlo e poi utilizzarlo viene da sé, soprattutto se adottiamo uno strumento facile ed essenziale come SQLite.

In proposito rimando all'allegato al mio articolo «SQLite, un database per tutti» pubblicato nel dicembre 2016 sul mio blog *www.vittal.it*, archiviato in Software libero.

Per quanto mi riguarda ho ritenuto di articolare il mio database per la raccolta di musica classica su questi elementi:

. autore con anno di nascita, anno di morte e paese,

. interprete (direttore d'orchestra e/o solista),

. opera con titolo, modalità di esecuzione (orchestra sinfonica, orchestra da camera, pianoforte, chitarra, flauto e chitarra, violino e pianoforte, ecc.) e supporto (identificato dalla sua etichetta). Opportunamente organizzati questi elementi in un database relazionale con cinque tabelle (autori, interpreti, esecuzione, paesi e opere) sono in grado di individuare in un attimo il supporto su cui si trova l'interpretazione di Granada di Albéniz da parte del chitarrista Segovia, piuttosto che i supporti su cui posso trovare musica per clavicembalo del settecento francese o il supporto su cui posso trovare un 'Va pensiero' diretto da Muti.

Per la raccolta di musica leggera ho ritenuto bastasse articolare il database su interprete e opera.

# <span id="page-3-0"></span>**1.2 Digitalizzare i supporti fonografici**

I supporti fonografici sono soggetti a danneggiamenti di vario tipo (usura, graffi, ecc.) che, nei casi più gravi, possono renderli inservibili.

Con il computer possiamo copiare il contenuto dei nostri supporti fonografici su file digitale e, se facciamo questo quando il supporto è nuovo, averne per sempre a disposizione la qualità originaria senza usure e danneggiamenti.

I supporti per i quali la copiatura è più semplice sono i CD musicali, che già contengono una registrazione in formato digitale.

Ci basta un computer dotato di un lettore di CD su cui sia disponibile un CD ripper.

Se il nostro computer non ha il lettore di CD possiamo rimediare collegando un lettore esterno via USB.

Per quanto riguarda il CD ripper, se lavoriamo su Linux possiamo avvalerci dell'ottimo Asunder (se non già installato si installa con il gestore di programmi), se lavoriamo su Windows possiamo utilizzare Windows Media Player e su Mac OS X abbiamo a disposizione Musica e iTunes.

In ogni caso, se vogliamo avere un file con una qualità audio uguale a quella del CD, dobbiamo scegliere il formato WAV per il file di copia. Con Asunder su Linux possiamo anche scegliere il formato FLAC, che è un formato compresso senza perdita di qualità e che produce file di dimensione circa metà del formato WAV.

Più complessa è la copiatura da disco in vinile o da cassetta.

Esistono giradischi convertitori, anche di costo accessibile, che promettono di fare tutto senza bisogno del computer. Mi pare che i risultati siano accettabili fin che si tratta di produrre file compressi con perdita di qualità, tipo MP3 (ne parleremo dopo). Su come questi apparecchi producano file senza perdita di qualità in formato WAV o FLAC non ho riscontri: vale il concetto che con poca spesa, in genere, non si può avere molto.

Meglio, pertanto, affidarci al nostro impianto hi-fi (se abbiamo supporti fonografici ne avremo sicuramente uno) e al computer.

Innanzi tutto dobbiamo collegarli tra loro, utilizzando un cavo adatto al tipo di uscita dell'impianto hi-fi (generalmente denominata line-out, recorder, aux, ecc.) ed all'entrata line-in del computer. Attenzione che l'entrata line-in non è quella che quasi tutti i computer, anche portatili, hanno per il microfono, che è inservibile al nostro scopo. Se il nostro computer non ha un'entrata line-in dobbiamo collegarvi, via USB, una scheda audio esterna dotata dell'entrata line-in.

In secondo luogo, il computer deve essere dotato di un software adatto per trasformare il segnale analogico che arriva dall'entrata line-in in segnale digitalizzato. Senza spendere un soldo possiamo tranquillamente avvalerci del gioiello del software libero che si chiama Audacity, disponibile per Linux, Windows e Mac OS X all'indirizzo *https://www.audacityteam.org/download/* (chi usa Linux, se già non lo trova installato insieme al sistema operativo, lo può installare tramite il gestore software).

Installato Audacity e collegato il computer all'impianto hi-fi, lanciamo Audacity.

Selezioniamo dalla barra del menu MODIFICA  $\triangleright$  PREFERENZE e dalla finestra che si presenta andiamo su DISPOSITIVI, dove scegliamo REGISTRAZIONE  $\triangleright$  DISPOSITIVO (ingresso di linea) e i CANALI (2 Stereo).

Ora andiamo su QUALITÀ e impostiamo la frequenza di campionamento e risoluzione in bit ad almeno 44.1 kHz e 16 bit (in pratica la qualità CD). Potremmo scegliere una qualità superiore con 96 kHz e 24/32 bit ma non vedo a cosa servirebbe se non a fare un dispetto a chi è convinto della superiorità dell'analogico sul digitale e dovremmo poi fare i conti con file molto più pesanti da memorizzare.

A questo punto si avvia la riproduzione del supporto fonografico sull'impianto hi-fi e la registrazione su Audacity (pulsante rosso) e si aspetta che il brano termini per fermarla: conviene registrare un brano per volta, ad evitare di creare un archivio nel quale non si capisce più nulla.

Sempre con Audacity possiamo fare dell'editing sulla registrazione, per esempio tagliare una parte iniziale e/o finale di troppo, o, attraverso il menu EFFETTI, regolare il livello del volume dell'avvenuta registrazione, togliere eventuali clic della puntina, togliere rumore di fondo, riparare eventuali parti danneggiate, ecc.

Altra finezza che ci è consentita, nel caso il nostro vecchio giradischi sia più lento o più veloce a girare per effetto dell'usura e riscontrassimo la durata del nostro brano registrato sensibilmente diversa da quella risultante dalla copertina del disco da cui siamo partiti, potremmo correggere con EFFETTI  $\triangleright$  CAMBIA TEMPO.

Sistemata la nostra registrazione, non ci resta che memorizzarla in formato .wav o in formato .FLAC in modo da avere una copia di quanto registrato sul supporto fonografico il più fedele possibile.

Al file da salvare diamo ovviamente un nome sufficientemente descrittivo del contenuto (per esempio autore e titolo del brano). Per le opere musicali suddivise in parti (ad esempio sinfonie, concerti, ecc.) conviene creare una directory denominata con autore e titolo dell'opera e al suo interno salvare i file delle singole parti, numerandole (ad esempio 1. Allegro, 2. Andante con moto, ecc.). In questo modo la directory diventa un album e, se abbiamo più versioni della stessa opera musicale, conviene differenziare in qualche modo ciascuna di esse (per esempio se abbiamo due versioni della sinfonia Pastorale di Beethoven avremo una directory denominata Beethoven - Sinfonia n. 6 Pastorale\_1 e una directory denominata Beethoven - Sinfonia n. 6 Pastorale\_2).

Infine, se usiamo Audacity, appena prima del salvataggio del file ci viene data la possibilità di indicare dei metadati descrittivi del file stesso. Molto utile sarebbe indicare almeno i primi tre: Nome artista, Titolo traccia, Titolo album. Personalmente indico come Nome artista l'autore per la musica classica e l'interprete per la musica leggera; l'interprete per la musica classica lo indico nel metadato chiamato Commenti.

Ovviamente lo stesso procedimento è applicabile alle cassette musicali, con un lettore di cassette al posto del giradischi.

Mi rendo conto che, soprattutto se la raccolta musicale solida è ricca, il lavoro della sua integrale copiatura in formato digitale è immane.

Il vantaggio sarebbe quello di avere una copia digitale di quanto contenuto nei nostri supporti fonografici soggetti ad usura ed a danneggiamenti.

Ma non solo: avremmo creato un'alternativa liquida alla nostra musica solida, con tutti i vantaggi che vediamo subito.

# <span id="page-5-0"></span>**2 Musica liquida**

La musica liquida è quella disponibile sotto forma di file digitale ed è fruibile senza il tradizionale supporto fonografico.

Nel precedente capitolo abbiamo visto come noi stessi possiamo generare file digitali in cui copiare la musica contenuta in supporti fonografici al fine di averne una copia di riserva che ci consenta di ascoltare ancora la nostra musica nel caso il supporto fonografico su cui era registrata si deteriori o diventi inservibile.

Lo strumento principe per trasformare il suono registrato in forma digitale su un file in suono udibile attraverso apparecchiature analogiche (altoparlanti, cuffie) è il computer attraverso un piccolo software, detto lettore di media, e almeno un esemplare di software di questo tipo lo troviamo installato insieme al sistema operativo.

Tra l'altro, visto che le registrazioni su CD sono digitali, con questi stessi software possiamo riprodurre attraverso il computer anche i suoni registrati su CD, ovviamente se il nostro computer è dotato di un lettore di CD.

La componente hardware che realizza la trasformazione da file digitale a suono è la scheda audio.

Ciascun computer, sia fisso sia portatile, è normalmente dotato di una scheda audio in/out mini jack integrata nella scheda madre.

La sua presenza nel nostro computer è testimoniata da quella di almeno una presa mini jack alla quale possiamo collegare cuffie di ascolto; a questa presa quasi sempre si affianca anche una presa per il microfono; a volte abbiamo una terza presa mini jack per line-in. Il computer può anche essere dotato di altoparlanti incorporate.

Se leggiamo i nostri file audio digitali con la normale dotazione del computer non dobbiamo aspettarci risultati di elevata qualità, soprattutto se ci affidiamo alle altoparlanti eventualmente incorporate per riprodurre il suono: il risultato migliora se riproduciamo il suono attraverso buone cuffie collegate alla presa mini jack per le cuffie. Ancora di più migliora se, sempre attraverso la presa mini jack per le cuffie, colleghiamo il computer al nostro impianto hi-fi.

Possiamo invece ottenere risultati eccellenti con schede audio aggiuntive, montate all'interno del computer o esterne collegate via USB, facilmente reperibili sul mercato anche a prezzi ragionevoli: sempre ricordando che con poco si compra poco.

Con queste schede possiamo instaurare collegamenti più seri con il nostro impianto hi-fi o con spettacolari apparecchiature home-theatre.

L'importante è che il file digitale sia di qualità, cioè sia stato registrato almeno a 44.1 kHz e 16 bit su due canali (qualità CD stereo) e sia stato salvato in formato WAV o in formato senza perdite (lossless) come il formato FLAC.

#### <span id="page-5-1"></span>**2.1 Formati**

Il formato che garantisce la più elevata qualità del file audio è il formato WAV.

In questo formato, con registrazione a 44.1 kHz e 16 bit su due canali, un minuto di musica occupa poco più di 10 MB. Un file contenente una canzonetta di 3 minuti pesa circa 30 MB e una sinfonia di 30 minuti pesa circa 300 MB: dimensioni importanti, soprattutto alcuni anni fa, quando i supporti di memorizzazione erano meno capienti e più costosi di oggi e quando il trasferimento di file su Internet non poteva contare sulle velocità di oggi.

Nei primi anni di questo secolo si è riusciti a comprimere i dati contenuti nel file audio senza rimuovere informazioni dal flusso audio, cioè salvaguardando pienamente la qualità del suono, e risparmiando circa il 50% sul peso del file audio. A questo formato è stato dato il nome FLAC (Free Lossless Audio Codec): il file della nostra canzonetta di tre minuti viene così a pesare una quindicina di MB e il file della sinfonia di trenta minuti viene a pesare circa 150 MB.

Il tutto senza perdita di qualità. Per garanzie in tal senso basti pensare che nel 2008 la prestigiosa casa discografica Deutsche Grammophon ha incominciato a rendere disponibili per il download a pagamento i propri titoli in formato FLAC.

Ma il peso dei file è sempre importante.

Nel frattempo, già sul finire del secolo scorso, si era fatta strada la convinzione, peraltro fondata, che tutta questa qualità immagazzinata nei file audio risultasse ridondante in certe situazioni di ascolto.

Se accomodati in una poltrona del nostro salotto abbiamo modo di gustare tutte le sfumature sonore del nostro impianto hi-fi, quando ascoltiamo un CD in automobile le sfumature se ne vanno mischiate al rumore di fondo; che dire poi se ascoltiamo la nostra musica con infilate nell'orecchio delle piccole cuffie incapaci di rendere tutte le già poche sfumature di un suono prodotto dalla minuscola scheda audio di uno smartphone.

E' proprio quando sono comparsi i primi lettori di file audio da passeggio a fine secolo scorso e con l'esplosione del settore determinata dal lancio dell'apparecchio iPod da parte della Apple nel 2001 che è avvenuta la definitiva affermazione di modi rivoluzionari di comprimere i file audio, anche ripescando tecniche di compressione su cui si lavorava da anni: il gruppo di lavoro per la codifica MP3 (**M**oving **P**icture Expert Group Audio Layer **3**) fu costituito nel 1988.

Questi metodi di compressione codificano il flusso audio applicando algoritmi basati su modelli psicoacustici che sfruttano soprattutto il fenomeno del mascheramento: l'orecchio umano, specie in condizioni di ascolto non ottimali sul piano ambientale, non è in grado di percepire determinati suoni sovrapposti. Sicché la codifica avviene scartando l'informazione relativa a questi suoni e ad altri suoni difficilmente percepibili in condizioni di ascolto non ottimali.

Ne risultano file audio di qualità percettiva passabile ma di dimensione attorno alla decima parte di un file WAV.

In questo modo la nostra canzonetta viene a pesare attorno a 3 MB e la nostra sinfonia viene a pesare attorno ai 30 MB

I formati di questo tipo vanno dal capostipite MP3 al formato AAC (Advanced Audio Coding), al formato OGG (Vorbis), per citare i più diffusi.

E' soprattutto con questi formati che viene distribuita su Internet quella che chiamiamo musica liquida: per lo più musica di consumo, spesso di scarso valore culturale, quasi sempre ascoltata con le cuffiette dello smartphone in tram o sul marciapiede $^1\!$  $^1\!$  $^1\!$ 

Purtroppo se in qualche modo riproduciamo questi file su un impianto hi-fi ci accorgiamo di quanto sia pessima la qualità del suono che generano.

Lo stato di degrado qualitativo cui siamo arrivati ha indotto i cultori del bel suono a colpevolizzare il computer e tutta la musica digitale, anche quella degli ottimi CD, ed ha determinato il fenomeno di ritorno del vinile cui stiamo assistendo.

Ma c'è digitale e digitale e vediamo di capirci qualche cosa.

#### <span id="page-6-0"></span>**2.2 Codifiche e ricodifiche**

Tutto comincia quando Akio Morita (il fondatore della Sony), nel lontano 1980, impone al gruppo di lavoro tra Sony e Philips che il CD audio in progettazione congiunta sia tale da contenere in un solo disco la nona sinfonia di Beethoven, che dura sui 70 minuti.

Quella che oggi chiamiamo qualità CD è realizzata campionando il suono 44.100 volte al secondo e registrandolo a 16 bit su due canali, per ottenere l'effetto stereofonico.

Come dire che un minuto di registrazione (60 secondi) occupa 60 x 44100 x 16 x 2 = 84672000 bit.

Traducendo in megabyte (MB): 84672000 : 8 : 1048576 = 10,093688965 (il poco più di 10 MB al minuto di cui ho già parlato).

Giusto per contenere la nona sinfonia sul CD dalla capacità di 700 MB.

Questo è il peso di un file audio raw di qualità CD, qualità, come ho già detto, di tutto rispetto e che scientificamente dovrebbe uguagliare la qualità della registrazione analogica. E' uno standard noto anche come CD-DA (Compact Disk - Digital Audio).

<span id="page-6-1"></span><sup>&</sup>lt;sup>1</sup>Sulla situazione venutasi a creare nel mondo musicale ritengo istruttivo quanto possiamo leggere all'indirizzo *http://www.treccani.it/enciclopedia/la-musica-di-consumo\_(XXI-Secolo)/*.

Nei tempi più recenti, pur senza che se ne sia definito uno standard, si è fatta strada la moda dell'alta risoluzione audio (High Resolution Audio abbreviato in HRA).

La modalità di registrazione, in questi casi, sale fino a 96 mila, addirittura a 192 mila campionature al secondo con profondità di registrazione a 24, addirittura 32 bit.

Applicando le formulette viste prima ci possiamo rendere conto delle dimensioni dei file cui si va incontro.

Perché il fusso raw proveniente dalla registrazione sia conservabile e riproducibile dobbiamo salvarlo in un certo formato che sia riconosciuto dai computer e dai lettori di media. Ciò avviene attraverso i codec (codificatori decodificatori).

#### <span id="page-7-0"></span>**2.2.1 Codec senza compressione**

Il codec senza compressione salva il flusso così com'è e genera file digitali che hanno la dimensione uguale a quella della registrazione, determinata come abbiamo appena visto.

Sono praticamente due:

**WAV o WAVE** (WAVE form audio file format) sviluppato da Microsoft e IBM per personal computer IBM compatibile.

**AIFF** (Audio Interchange File Format) sviluppato da Apple.

#### <span id="page-7-1"></span>**2.2.2 Codec con compressione senza perdita di dati (lossless)**

Attraverso particolari tecniche di compressione riescono a ridurre notevolmente lo spazio occupato dal file senza alcuna perdita di dati e di qualità del riascolto.

I più noti sono due:

**FLAC** (Free Lossless Audio Codec) sviluppato nel mondo del software libero.

**ALAC** (Apple Lossless Audio Codec) sviluppato da Apple e molto meno efficiente, come compressione, rispetto al FLAC.

### <span id="page-7-2"></span>**2.2.3 Codec con compressione e perdita di dati (lossy)**

Come abbiamo visto nel precedente paragrafo 2.1, rinunciando parzialmente alla qualità della riproduzione, possiamo arrivare a comprimere il file audio ragionevolmente fino al 90% ma anche oltre.

I più noti codec che realizzano questo sono:

**MP3** (Moving Picture Expert Group Audio Layer 3) di cui abbiamo già parlato, leggibile ovunque.

**AAC** (Advanced Audio Coding) sviluppato da Apple e leggibile solo su dispositivi Apple.

**WMA** (Windows Media Audio) sviluppato da Windows e poco supportato dai dispositivi di lettura.

**Ogg Vorbis** open source poco diffuso.

## <span id="page-8-0"></span>**2.3 Strumenti**

Esistono software attraverso i quali possiamo noi stessi agire sui file audio digitali per modificarne formato e compressione o possiamo verificare se un file audio sia stato oggetto di compressione e a quale livello essa sia avvenuta.

#### <span id="page-8-1"></span>**2.3.1 Software di conversione**

Indispensabile premessa: i dati che si perdono nella compressione lossy non potranno mai essere recuperati.

Se convertiamo un file MP3 in un file WAV otterremo un file pesante dieci volte tanto ma contenente esattamente i dati che c'erano nel file MP3 e con la stessa qualità audio del file MP3. Pertanto teniamo presente che le conversioni scalano sempre verso il peggio e mai potremo migliorare un file attraverso la sua conversione.

Ecco perché ho consigliato, se digitalizziamo la nostra raccolta di musica solida, di salvare i file almeno nel formato FLAC. Dal file FLAC potremo sempre ottenere un file MP3; dal file MP3 potremo ottenere solo lo stesso MP3 mascherato da FLAC.

Per eseguire noi stessi delle conversioni di file audio possiamo ricorrere a servizi presenti in rete, per esempio andando all'indirizzo *https://online-audio-converter.com/it/*.

Qui possiamo convertire anche più file per volta, pazientando sul tempo per l'upload dei file da convertire, sul tempo per la conversione e sul tempo per il download dei file convertiti.

Ottimo strumento di conversione è il software Audacity che ho presentato nel paragrafo 1.2, che ha l'unico svantaggio di poter lavorare su un file per volta e diventa di una monotona laboriosità se vogliamo convertire molti file.

Con Audacity si carica il file da convertire e poi si sceglie da menu FILE  $\triangleright$  ESPORTA AUDIO... Si apre così questa finestra

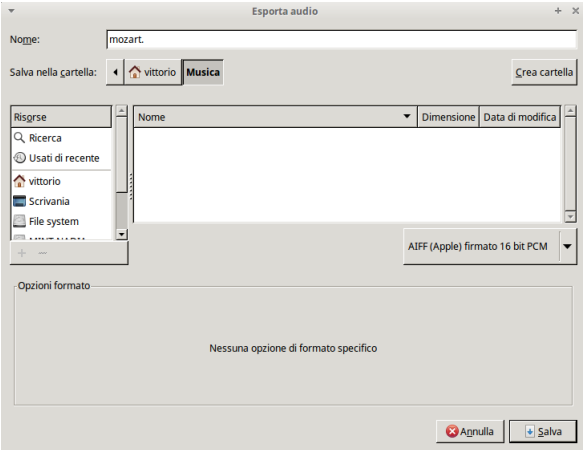

Cliccando sul pulsante di scelta del formato per la conversione apriamo il menu per la relativa scelta

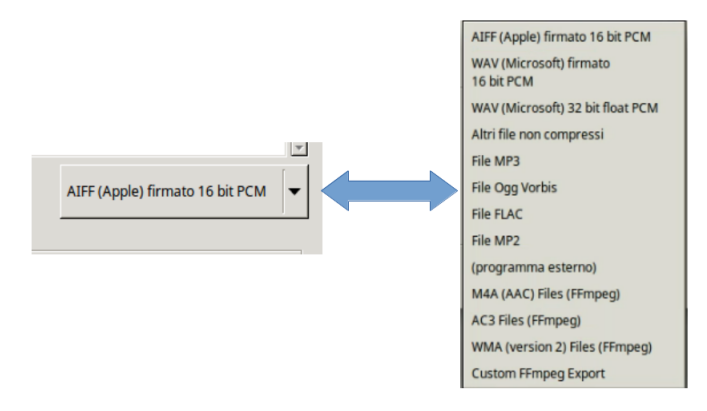

che effettuiamo cliccando sulla riga che la definisce.

Se scegliamo un formato di file compresso, nella zona OPZIONI FORMATO della finestra di esportazione ci si presenta la possibilità di scegliere velocità e qualità della conversione.

Qualità della conversione che, nel caso delle compressioni lossy (quelle con perdita di dati) è indicata attraverso il bitrate, espresso in kbps, che indica la quantità di bit utilizzati per ogni secondo di musica: più è elevato il bitrate migliore è la qualità dell'ascolto.

Secondo le indicazioni dei laboratori Fraunhofer, dove è nato MP3, un bitrate 8 equivale a sentire la musica al telefono, un bitrate 32 equivale a sentire la musica su una radio a onde medie, un bitrate attorno a 60 equivale a sentire la musica su una radio a modulazione di frequenza, con bitrate da 100 in su ci avviciniamo alla qualità CD.

Purché, aggiungo io, non siamo troppo esigenti con l'orecchio ed ascoltiamo la musica in auto o in cucina intanto che scende l'acqua dal rubinetto. E fermo restando che un MP3 compresso a 8 kbps non si può dire che si senta.

Se attuiamo la conversione con Audacity, la scelta del formato MP3 ci presenta queste opzioni di formato

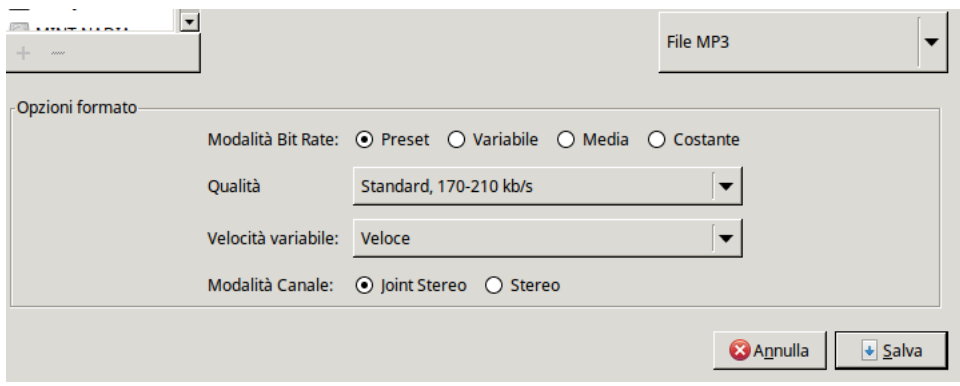

L'opzione che ottimizza il rapporto tra qualità e riduzione del formato del file audio, apportando a questo una riduzione del 90%, è la variabile a 145-185 kbps. L'opzione variabile ha il vantaggio di adeguare l'intensità della compressione a ciò che c'è da comprimere ed evita gli sprechi che si possono verificare con l'opzione costante in presenza di segnali audio di forte variabilità.

Per avere un'idea dei risparmi nella dimensione del file posso indicare che un file WAV di circa 30 MB, si riduce a circa 3 MB con la compressione MP3 variabile 145-185 kbps, si riduce a circa 1,5 MB con la compressione MP3 variabile 10-85 kbps, si riduce a circa 6,5 MB con compressione costante a 320 kbps.

Esistono altri strumenti di conversione che ci danno modo di convertire anche più file in un colpo solo.

Per chi ha la fortuna di utilizzare il sistema operativo Linux penso che il meglio sia **soundconverter**, che si dovrebbe trovare nel gestore dei programmi delle varie distro e di cui possiamo trovare il source all'indirizzo *https://soundconverter.org/*.

Per chi usa Windows o Mac ottimo il freeware **MediaHuman Audio Converter** che si può scaricare all'indirizzo *https://www.mediahuman.com/it/audio-converter/*.

#### <span id="page-9-0"></span>**2.3.2 Software per verificare la conversione**

All'indirizzo *http://spek.cc/* possiamo procurarci un software libero, disponibile per Linux, Windows e Mac OS X, con il quale si esamina lo spectrogramma di un file audio.

Semplicissimo l'utilizzo del software: basta lanciarlo e caricare il file da esaminare. O addirittura cliccare destro sul file e aprirlo con **Spek**.

La figura alla pagina seguente mostra lo spectogramma di quattro formati dello stesso file audio.

In prima fila i formati WAV e FLAC, come si vede, perfettamente identici.

Sotto un formato MP3 a media compressione e, di fianco, lo scempio prodotto dalla compressione MP3 a 8 kbps.

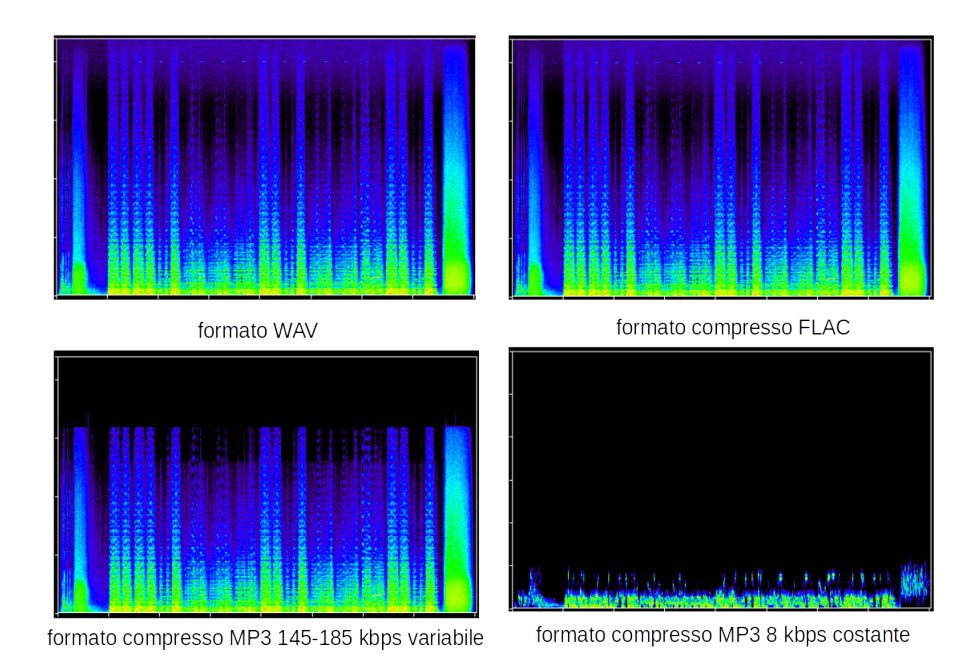

Quest'altra immagine mostra lo spectrogramma di due file convertiti in formato FLAC partendo dai due file MP3 di prima.

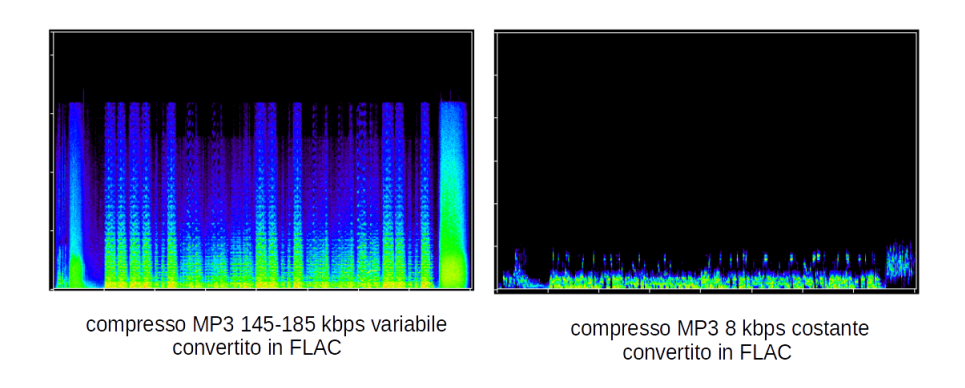

I due file hanno la dimensione del file in formato FLAC ma il loro spectrogramma è tale e quale a quello dei due file compressi MP3 da cui si è generata la conversione in formato FLAC. Dimostrazione che i dati persi con la compressione MP3 non sono più recuperabili e strumento per verificare che i file WAV o FLAC che scaricate da Internet, magari pagandoli, siano veramente tali e non siano volgari mascheramenti di file MP3.

# <span id="page-10-0"></span>**2.4 Catalogare e ascoltare i file audio digitali**

I file audio che ci procuriamo su Internet, almeno quelli che acquistiamo a pagamento su siti seri, contengono una serie di informazioni, i così detti metadati, cioè cose che vengono insieme ai dati principali che riguardano la registrazione del suono.

La figura nella pagina seguente mostra i metadati contenuti in un ottimo file MP3 (compresso a 259 kbps) acquistato su Amazon.

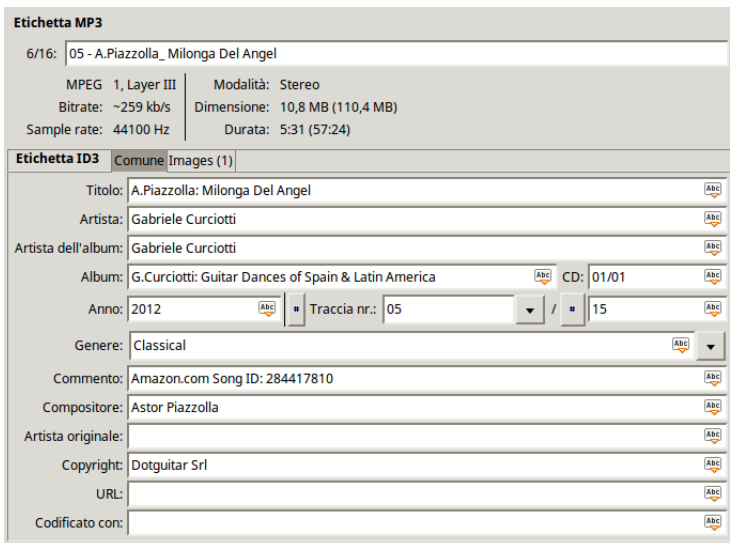

Tra le informazioni che vediamo, quelle che più interessano come catalogazione del contenuto del file sono: Titolo (il titolo del brano: Milonga del Angel di Piazzolla), Artista (che, nel caso, è l'interprete chitarrista Gabriele Curciotti), Album (il brano fa parte dell'album Guitar Dances of Spain and Latin America) e Compositore (che è il musicista autore della musica: Astor Piazzolla).

Sono praticamente le informazioni che, nel Paragrafo 1.2, suggerivo di inserire nel memorizzare i file digitali generati con Audacity come copie dei nostri supporti fonografici.

Queste informazioni servono ai motori di ricerca di cui sono dotati alcuni lettori di media, sia per smartphone sia per computer, per individuare il brano che ci interessa ascoltare.

Esistono editor di metadati con i quali possiamo noi stessi inserire i metadati o modificarli. Per Linux e Windows troviamo il meglio in **EasyTAG**, quello da cui ho ricavato l'illustra-

zione che abbiamo appena visto; è scaricabile all'indirizzo *https://wiki.gnome.org/Apps/EasyTAG*. Per Windows e Mac OS X troviamo **mp3tag** all'indirizzo *https://www.mp3tag.de/en/*.

In genere i lettori di media dotati del motore di ricerca per i metadati hanno incorporato anche editor per modificarli.

I più famosi lettori di media per computer che hanno la capacità di gestire e utilizzare i metadati sono i seguenti.

Forse chi usa Windows può trovarsi bene con **MediaMonkey**, scaricabile all'indirizzo *https://www.mediamonkey.com/download/*.

Ne esiste una versione gratuita e due versioni Gold, che costano qualche decina di euro. Le funzioni di base ci sono tutte nella versione gratuita; la versione Gold ne ha alcune altre sfiziose, tra cui quella di conversione dei formati dei file, che, comunque, come abbiamo visto, possiamo trovare altrove.

MediaMonkey funziona benissimo su Wine e può pertanto essere utilizzato anche con sistemi operativi Linux e Mac OS X dotati di Wine.

Ma il software libero ci offre altro: alludo a Amarok e ai suoi discendenti, che ci offrono quanto troviamo nella versione Gold di MediaMonkey e altro ancora.

**Amarok** nasce nel 2003 per l'ambiente KDE di Linux, ma è ormai disponibile, oltre che per Linux, anche per Windows e Mac OS X. Possiamo scaricare l'installer che ci interessa all'indirizzo *https://amarok.kde.org*. aprendo la scheda DOWNLOAD.

Il pregio di Amarok, oltre che nell'essere un efficiente ricercatore del file che ci interessa ascoltare e nel farcelo ascoltare, è quello di offrirci, se siamo collegati a Internet, informazioni aggiuntive su ciò che stiamo ascoltando: per esempio informazioni sull'autore del brano e il testo della canzone.

Ha il difetto di essere un po' pesante, fuori da Linux, per tutte le librerie KDE che si porta appresso.

Si presenta così, e, nel farci ascoltare un brano del musicista Isaac Albèniz, se vogliamo ce ne mostra la biografia:

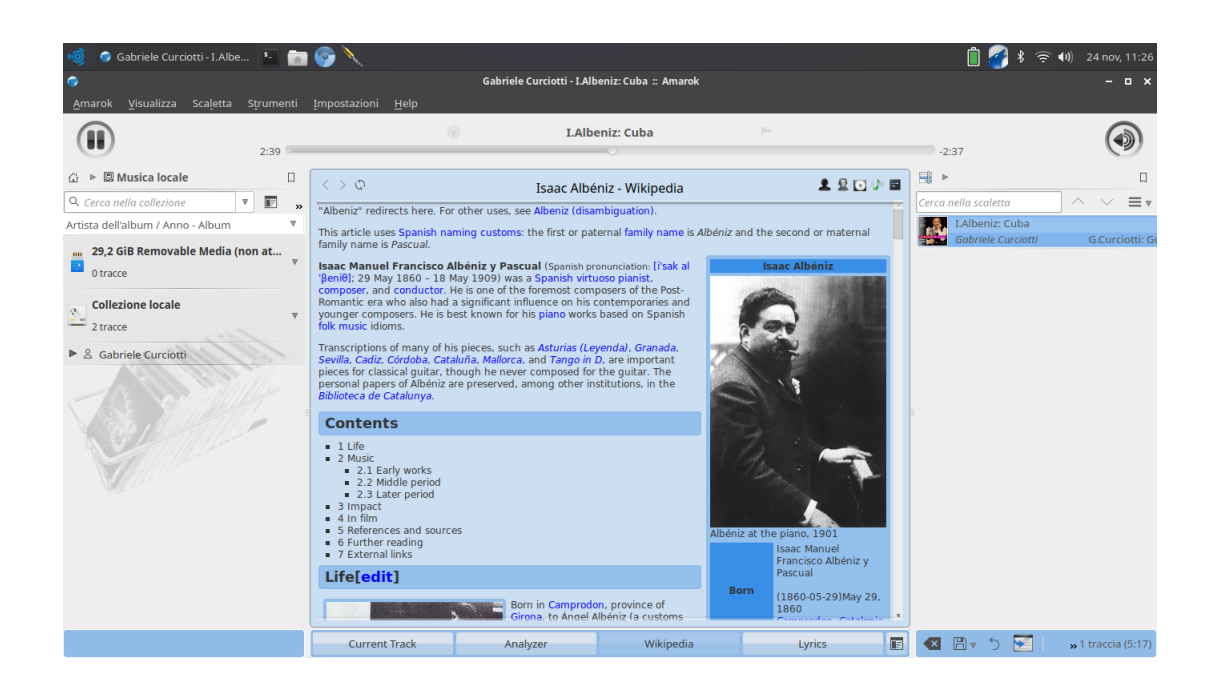

Molto più leggero e scattante il suo discendente diretto **Clementine**, nato proprio per essere un Amarok più leggero (non si collega però a Wikipedia per farci vedere la biografia dei compositori).

Lo troviamo all'indirizzo *https://www.clementine-player.org/it/* e lo possiamo scaricare dalla scheda Scarica. E' disponibile per Linux, Windows e Mac OS X.

Si presenta così e, se vogliamo, intanto che Ella Fitzgerald ci diletta con una sua famosa interpretazione di Mack the Knife, ci fa vedere il testo della sua presentazione e della canzone.

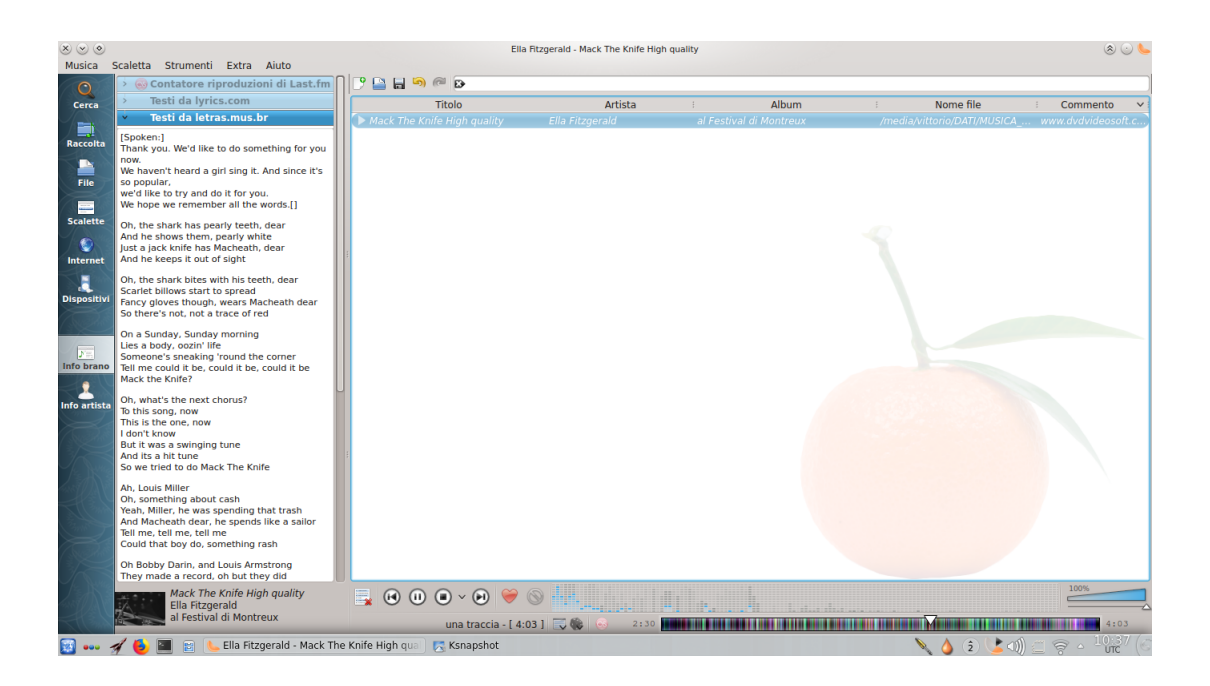

Ultimo nato, il discendente di Clementine **Strawberry**, ancor più leggero e semplice da usare, forse con qualche funzione in meno.

Lo troviamo all'indirizzo *https://www.strawberrymusicplayer.org/*. Anche lui è disponibile per Linux, Windows e Mac OS X. Per Linux anche come AppImage.

Si presenta come da illustrazione alla pagina seguente e, se vogliamo, intanto che ci fa sentire Frank Sinatra interpretare la canzone My Way, ce ne mostra il testo.

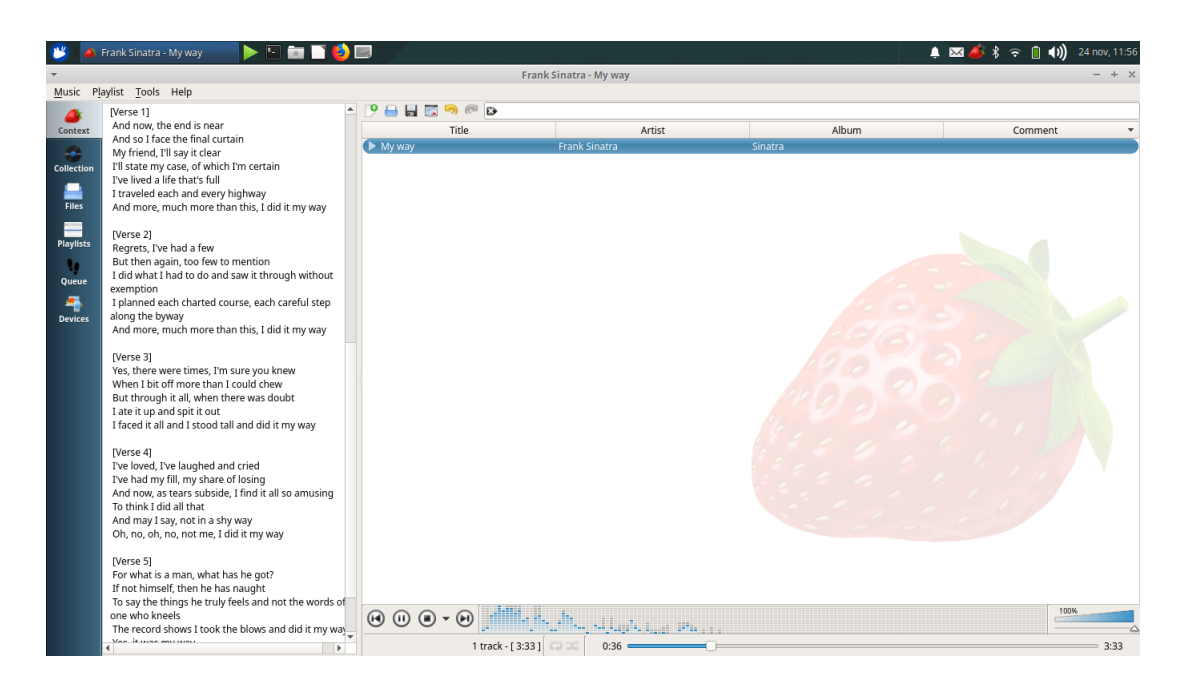

Come si vede, c'è l'imbarazzo della scelta.

Tutti questi software richiedono che la nostra musica liquida sia archiviata in una directory ben definita, magari strutturata in quante sottodirectory ci fa comodo avere.

Al primo avvio del software dobbiamo indicare nelle impostazioni il percorso alla directory principale e da qui il software stesso creerà un proprio database con i metadata dei vari file e sarà poi in grado, in base alle parole chiave che scriveremo nella finestrella di ricerca, di ritrovare in un attimo il file che desideriamo ascoltare e di farcelo ascoltare.

L'uso di tutti questi software è abbastanza intuitivo, anche se per certe funzioni un po' ricercate dobbiamo magari fare qualche piccolo sforzo.